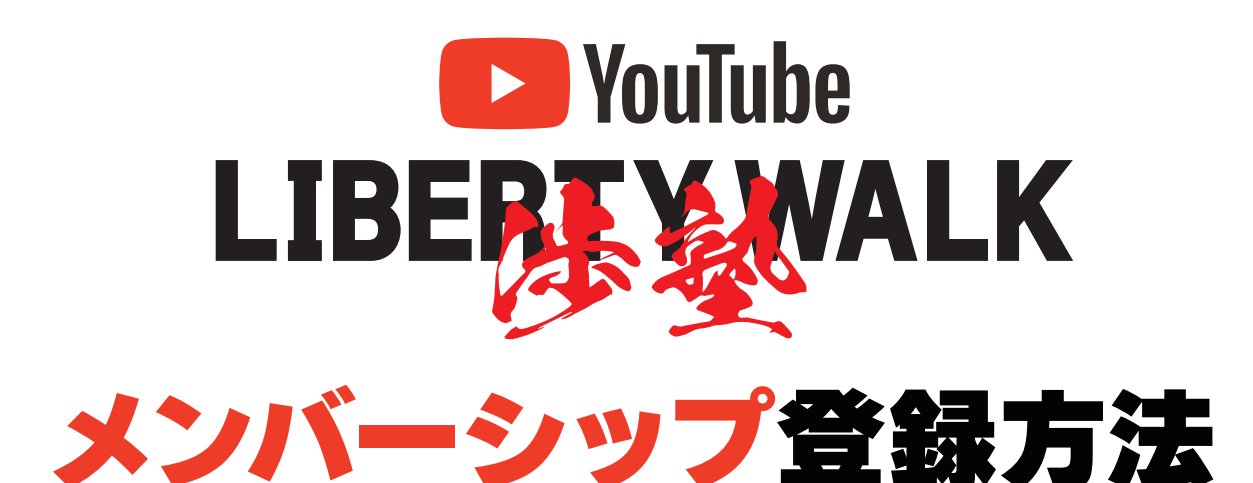

**❶ Googleのログイン画面から、YouTubeを開く。**

**❷ YouTubeで"LIBERTY WALK チャンネル"を開く。**

## **❸ メンバーシップの支払い方法を選択して登録する**

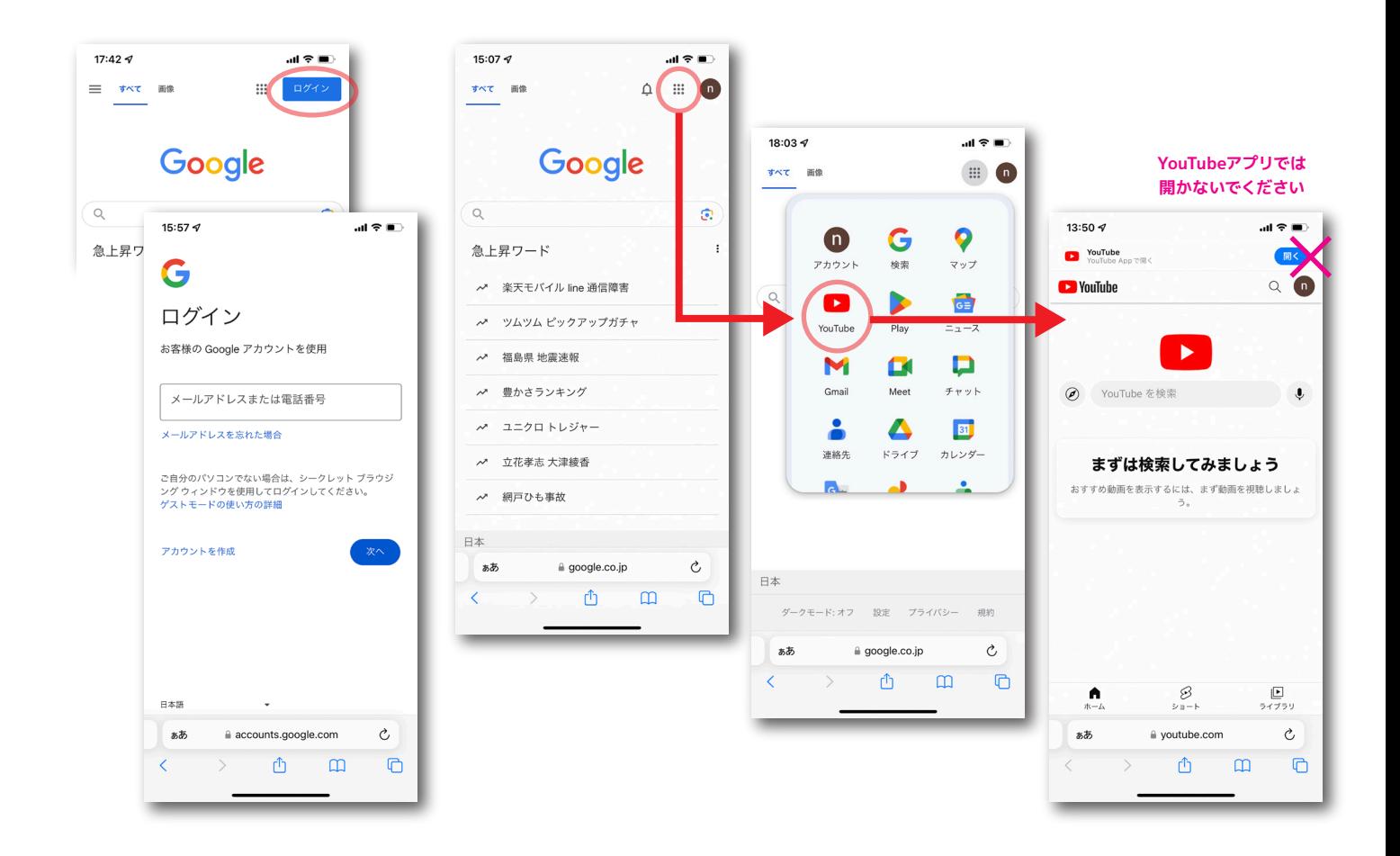

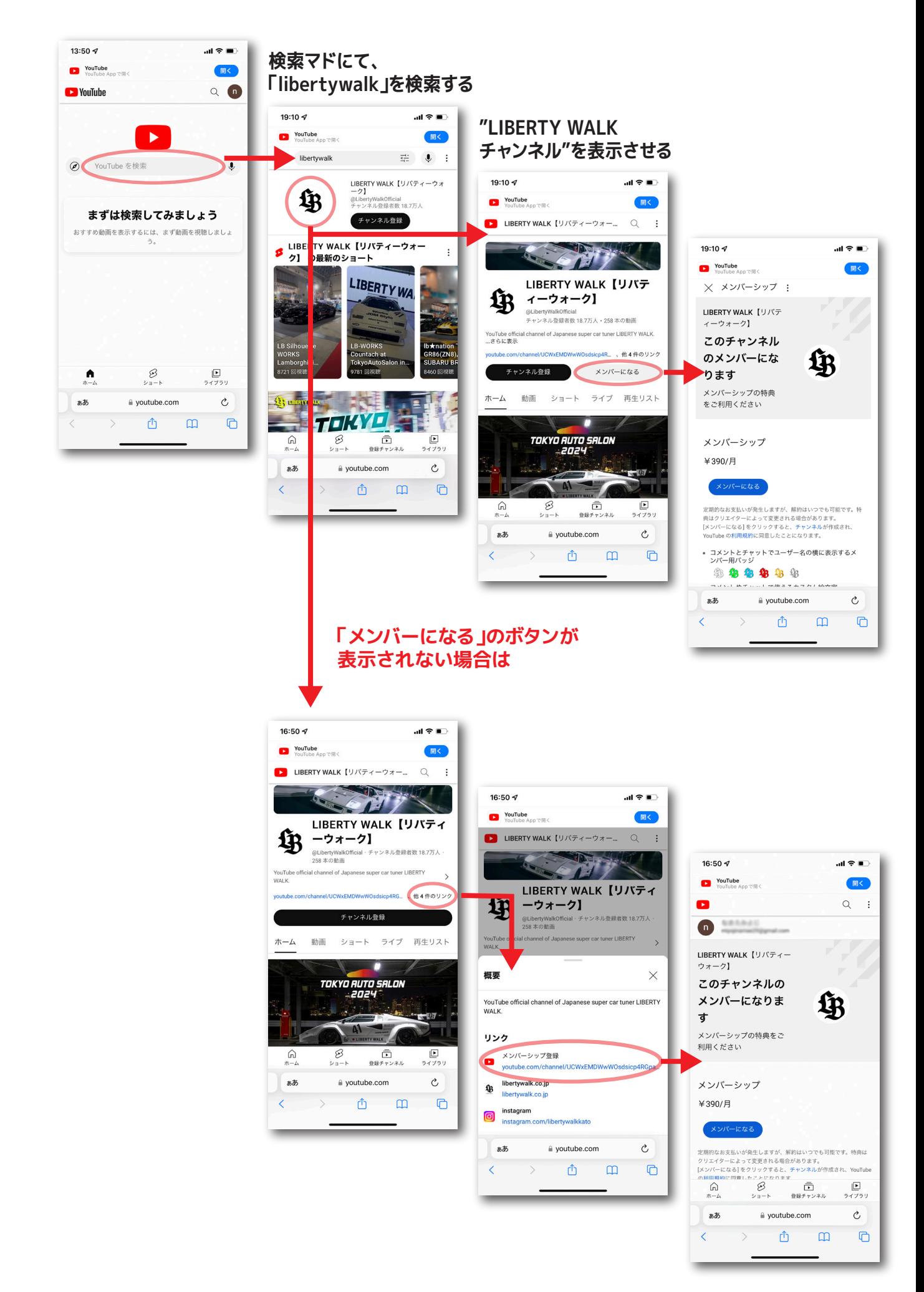

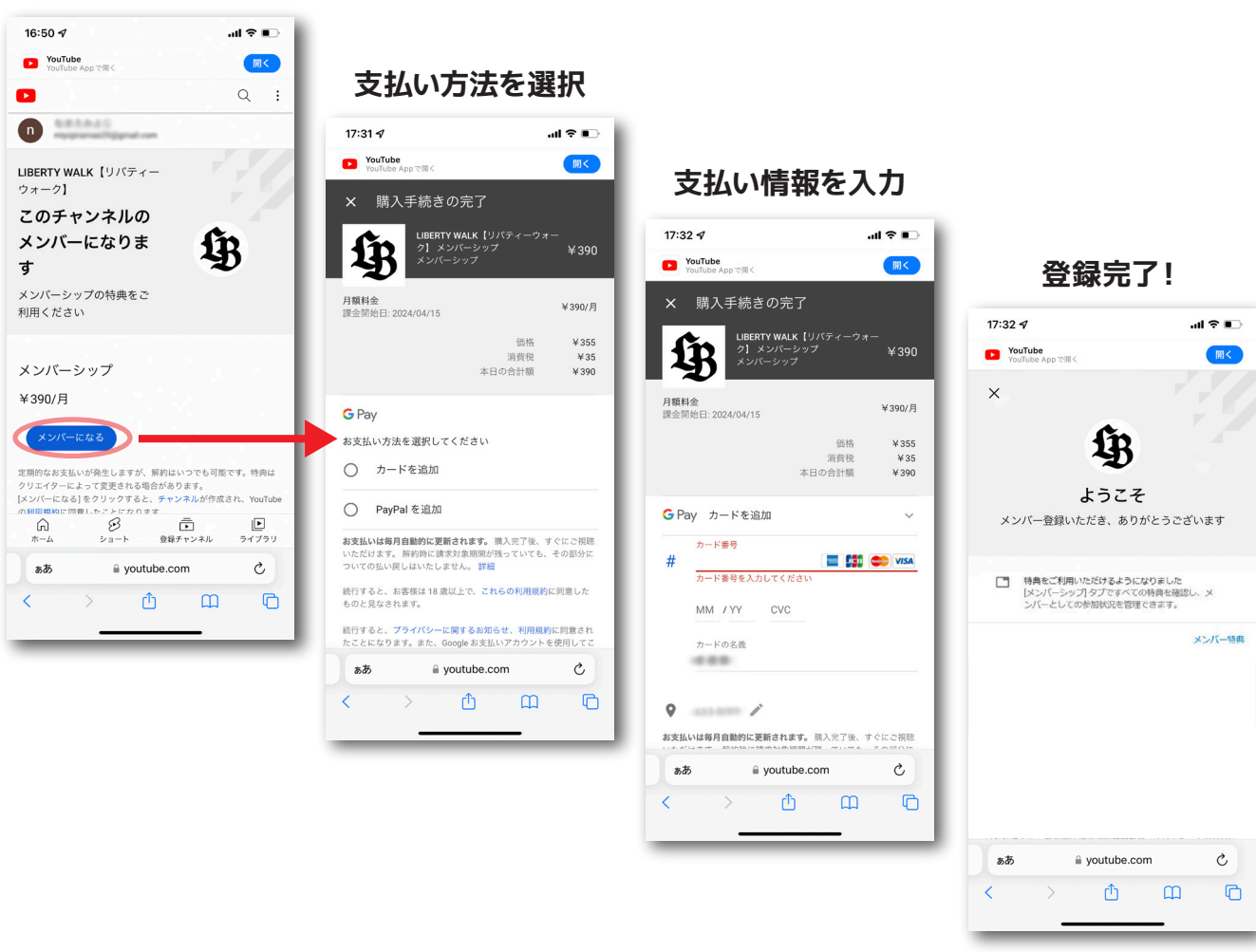

**Googleアカウントを、お持ちの方の登録方法**